## In the spotlight

Verspreidingonderzoek Reptielen en Amfibieën | Meetprogramma's Zoetwatervissen | Reptielen | Amfibieën

# NDFF Verspreidingsatlas

Reptielen, amfibieën en vissen op de kaart

De website **www.verspreidingsatlas.nl** is een online atlas en een naslagwerk voor flora en fauna.

De Verspreidingsatlas heeft een directe koppeling met de NDFF (Nationale Databank Flora en Fauna), de getoonde verspreidingsgegevens zijn dan ook zeer actueel. Ook de reptielen, amfibieën en vissen zijn nu opgenomen op Verspreidingsatlas.

### **Soortpagina's**

De basis van Verspreidingsatlas zijn de soortpagina's. Elke soort heeft een eigen pagina met daarop een verspreidingskaart, een blok met informatie en een blok met foto's. Centraal op elke soortpagina staat de verspreidingskaart. Deze kaart geeft de verspreiding weer van de gekozen soort op uurhok-niveau (5 x 5 km). Deze kaarten kunnen eenvoudig worden opgeslagen als JPG-bestand door te klikken op het pijltje dat zich rechtsonder bij de kaart bevindt.

Het blok rechts naast de kaart geeft per soort informatie over diverse onderwerpen zoals taxonomie, ecologie & verspreiding en, bij veel soorten, literatuurreferenties waarvan ook een deel direct te downloaden is.

#### **Kaartenmachine**

Als de standaardkaartjes van de soortpagina's niet voldoen kunnen de kaarten ook meer naar eigen wens worden

opgemaakt middels de kaartenmachine. De kaartenmachine is te openen door te klikken op het pijltje rechtsonder bij de kaart op de soortpagina.

In de kaartenmachine is er keuze uit verschillende kaartlagen die als ondergrond kunnen worden gebruikt zoals bijvoorbeeld fysisch-geografische regio's, gemiddelde neerslag en natuurgebieden & steden. Middels een vinkje kunnen kaartlagen aan- dan wel uitgezet worden. Het is ook mogelijk om in te zoomen naar een provincie of regio. Als laatste kunnen elementen, zoals een legenda, noordpijl en schaalbalk worden toegevoegd en op de gewenste plek worden gesleept.

#### **Contactpersonen natuurgebieden**

Op de pagina 'Contactpersonen natuurgebieden' (onder de knop 'Het veld in') wordt een groot deel van de natuurgebieden in Nederland weergegeven. Zo kan je exact zien waar de begrenzingen lopen. Klik je op een vlak van een natuurgebied, dan komt in beeld de naam van het gebied, de naam van de terreinbeherende organisatie en de contactpersoon met zijn e-mailadres. Op deze manier kun je eenvoudig contact leggen om bijvoorbeeld een betredingsvergunning aan te vragen.

#### Rolf van Leeningen & Raymond Creemers

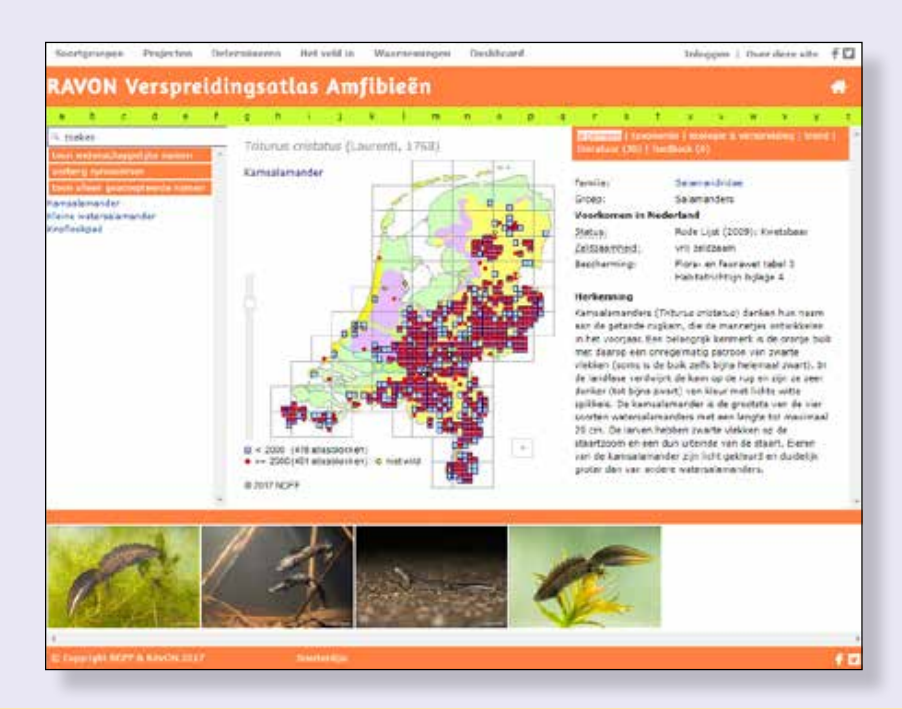